# Google アカウントを設定する

Google アカウントを利用すれば、Google サービスをより便利に活 用できます。Google アカウントがないと利用できなかったり、機能 が制限されたりするアプリがあります。

## ■ Google アカウント利用時のご注意

Google アカウントのメールアドレスやパスワードはお忘れにな らないようにご注意ください。

#### Google アカウントを作成する

#### $\vert$  1

ホーム画面で (設定)

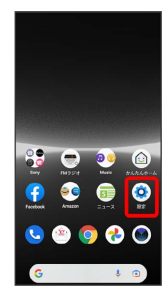

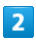

パスワードとアカウント

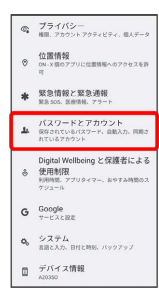

# $\overline{\mathbf{3}}$

アカウントを追加

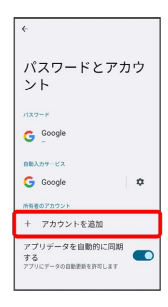

## $\overline{4}$

Google

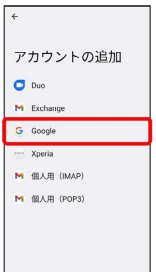

Soogle アカウントのログイン画面が表示されます。

- ・指紋を登録済みの場合は、指紋認証を行う画面が表示される場合 があります。指紋センサーに指を当てて指紋を認証させてくださ い。
- ・画面ロック解除方法を「パターン」/「ロックNo.」/「パスワー ド」に設定している場合は、画面ロック解除の入力画面が表示さ れる場合があります。画面ロック解除方法を入力してください。

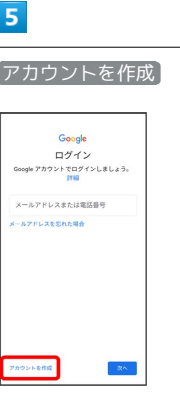

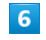

自分用

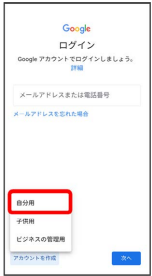

- ・子供用のアカウントを作成する場合は、 子供用 をタップして画 面の指示に従って操作してください。
- ・ビジネス用のアカウントを作成する場合は、 ビジネスの管理用 をタップして画面の指示に従って操作してください。

## $\overline{7}$

#### 姓を入力 → 名を入力 → 次へ Genele Google<br>Google アカウントを作成<br><sup>名前を入力してください</sup>  $\alpha$  cases  $\sim$  $\frac{8}{x}$  $\begin{tabular}{|c|c|} \hline $\alpha \wedge$ & \ \\ \hline \end{tabular}$  $QED \pm P$  $\begin{array}{c|c}\n\bullet & \bullet \\
\bullet & \bullet\n\end{array}$  $\begin{tabular}{|c|c|c|c|c|} \hline & $\bullet$ & $\bullet$ & $\bullet$ \\ \hline \end{tabular}$ 4

・確認画面が表示されたときは、画面の指示に従って操作してくだ さい。

## $\overline{\mathbf{8}}$

#### 生年月日を入力 → 性別を選択 → 次へ

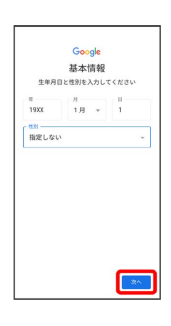

## $9$

#### Gmail™ アドレスを選択 → 次へ

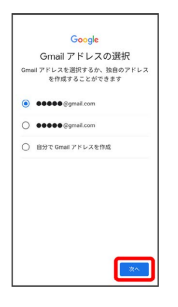

・自分でGmail アドレスを作成する場合は、 自分で Gmail アドレ スを作成 → ユーザー名 (メールアドレス) を入力 → [次へ] と 操作します。

#### $10$

#### パスワードを入力 → 次へ

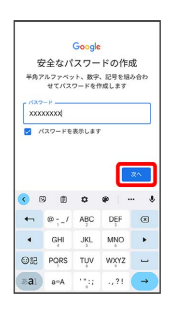

# $11$

「はい、追加します]

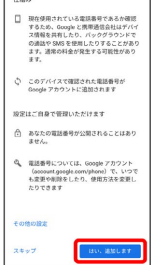

- ・電話番号の追加をしないときは スキップ をタップします。
- ・セキュリティ保護目的でのみ電話番号を追加するときは、 その他 の設定 をタップします。以降は、画面の指示に従って操作してく ださい。

## $12$

# 次へ Google<br>アカウント情報の確認<br>この Gmail アドレスは、後ほどログイン<br><sub>用できます</sub>  $\bullet$  20000000  $\begin{tabular}{|c|c|c|c|} \hline $\alpha \wedge$ & $\vspace{0.08cm}$ \\ \hline \end{tabular}$

## $13$

#### プライバシーポリシーと利用規約を確認して 同意する

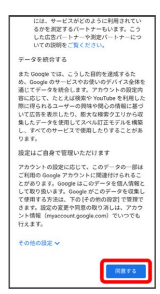

# $14$

#### Google サービスを設定 → 同意する

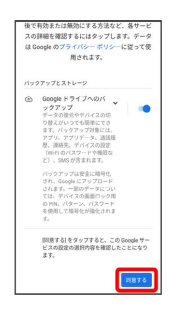

※ アカウントの作成が完了します。

## Google アカウントでログインする

#### $\boxed{1}$

ホーム画面で (3) (設定)

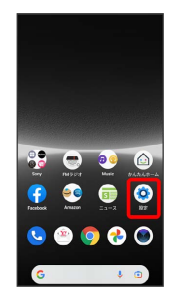

## $\overline{2}$

パスワードとアカウント

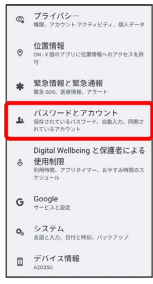

# $\overline{\mathbf{3}}$

アカウントを追加

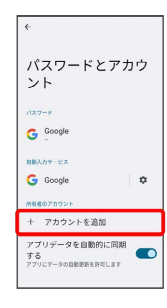

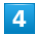

Google

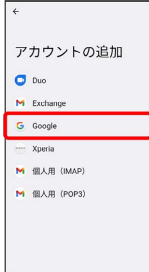

- <mark>※</mark> Google アカウントのログイン画面が表示されます。
- ・指紋を登録済みの場合は、指紋認証を行う画面が表示される場合 があります。指紋センサーに指を当てて指紋を認証させてくださ い。
- ・画面ロック解除方法を「パターン」/「ロックNo.」/「パスワー ド」に設定している場合は、画面ロック解除の入力画面が表示さ れる場合があります。画面ロック解除方法を入力してください。

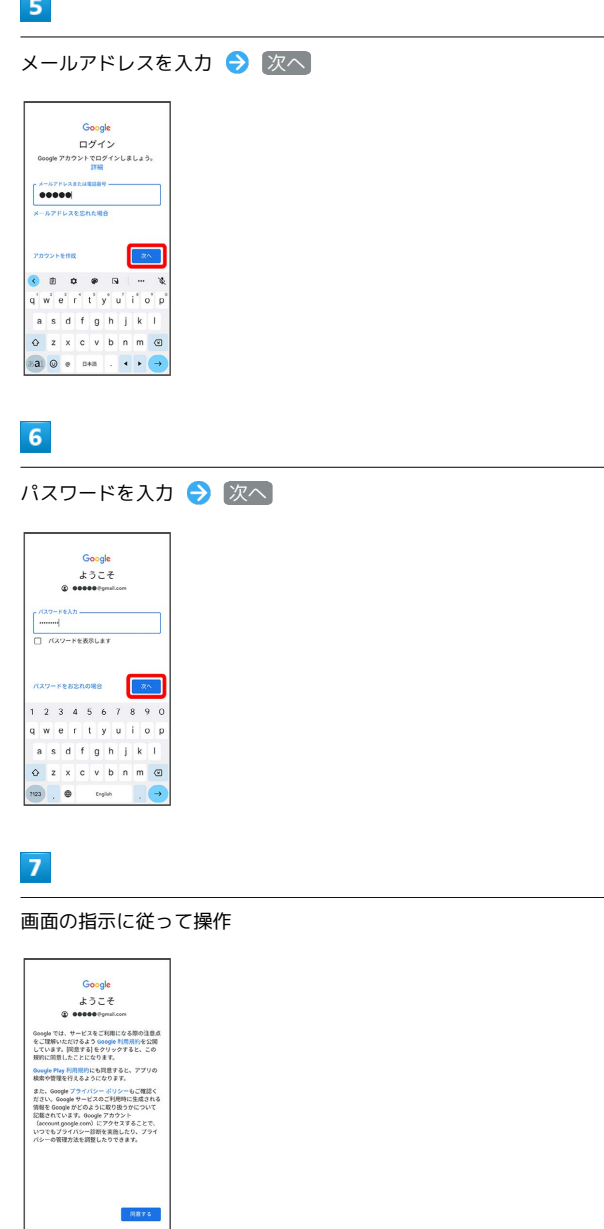

**※ Google アカウントのログインが完了します。**